# HOW TO COLLECT STAMPS AND EARN REWARDS

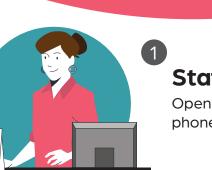

Website QR Code Open "app.link" in

Safari

2

3

#### Staff will show you a QR code.

Open your phone camera and hover your phone over the QR code.

#### **Open Our Website**

Your phone will immediately recognize the QR code and ask you to open our website.

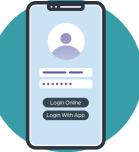

#### Login

ÉEM

Continue online via your phone browser, or by downloading the Flex Rewards app. If you are a first-time user, login via Google, Facebook, or Apple, or with your email address.

## THAT'S IT!

SCAN HERE

A stamp will automatically be added to your digital card. The next time you visit, just scan the QR code again to add another stamp to your card.

### **Redeeming rewards**

Rewards are immediately delivered to your account. To claim them, open the reward and tap the "Redeem" button in front of staff.